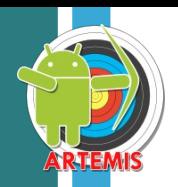

## **Athlete-Coach data sharing – Howto?**

Sharing data between a coach and one or multiple athletes training at different locations, is one of the main functions of the Artemis Coached upgrade. This article shows the steps to setup the device-to-device syncing of data. Both athlete and coach need to perform steps on their devices. Please do them in the order below. The initial steps are for both athlete and coach. Then the athlete steps are indicated in Artemis-green and the coach steps are indicated in Artemis-blue but first both have to login to their Google accounts.

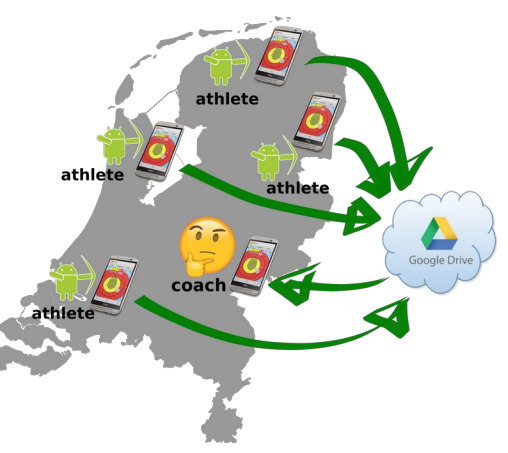

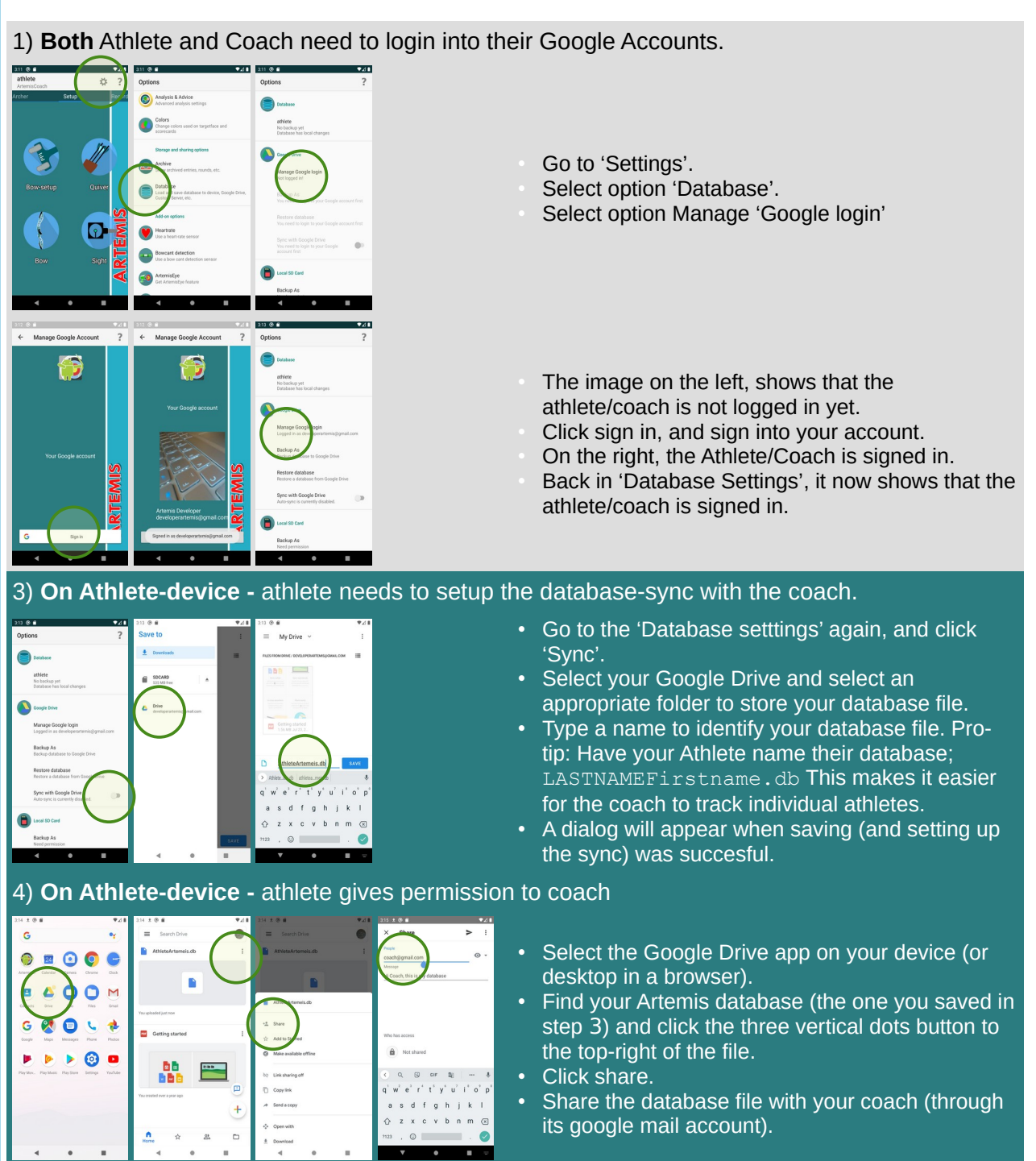

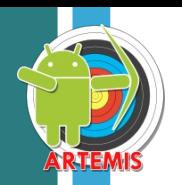

#### 5) **On Coach-device** - coach to load/switch Athlete database

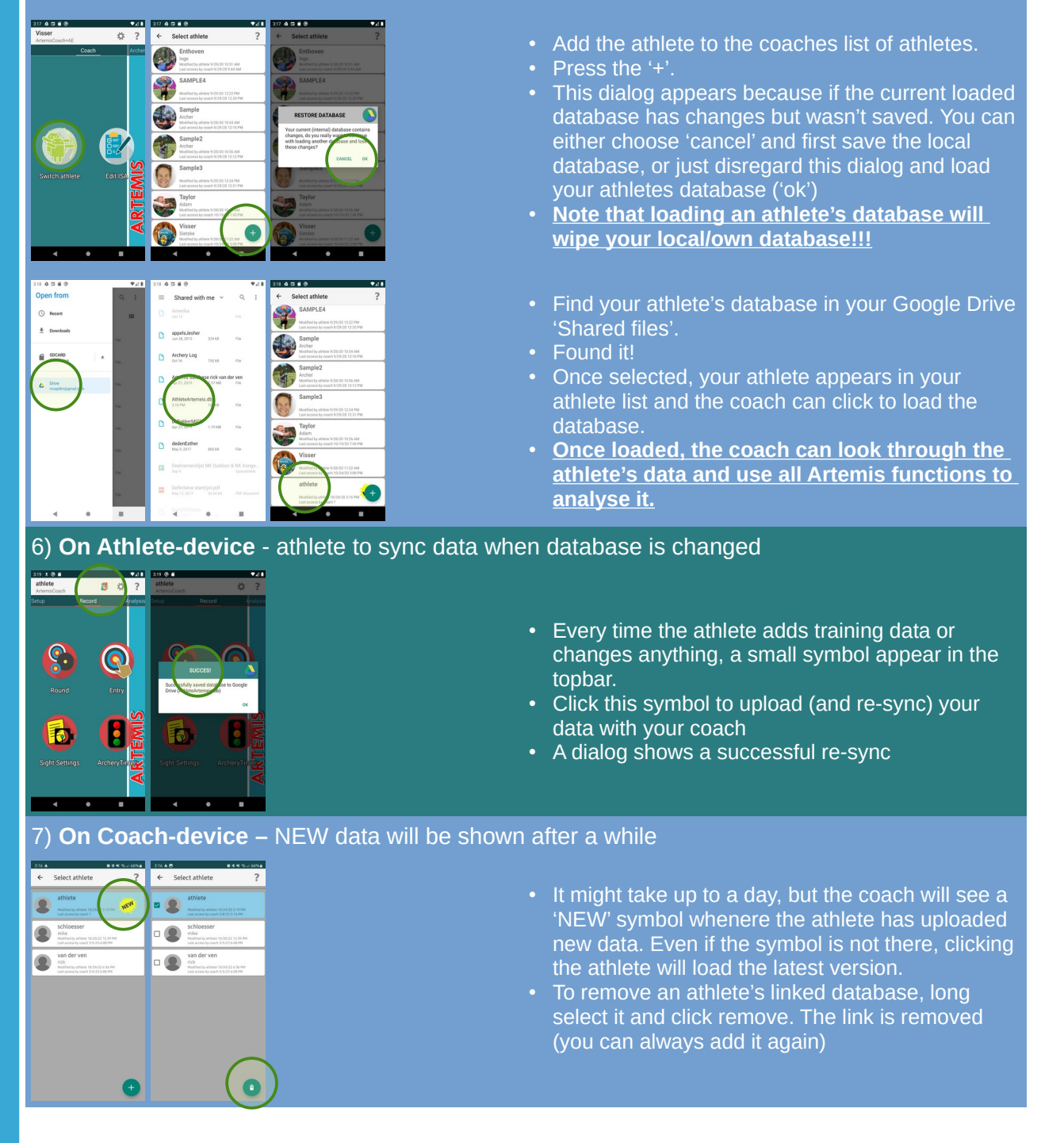

### **Troubleshooting**

If the coach gets an error loading the data of an athlete (a dialog with various authorization failures) there is a work-around. The reason for the error is due to the very strict (but also often changing) privacy policies on sharing Google Drive files. The permission an athlete has given the coach to read/view the data is sometimes withdrawn. If this happens, loading an athlete's database fails with a dialog. The coach has to remove the link (see step 7) and add it again (see step 5).

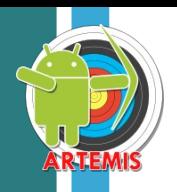

# **Edit ISA**

On the coach tab there is also a button called 'Edit ISA' to edit or add new ISA or self-reflection questions. The Athlete needs to enter those questions in their own database (on their device) themselves, then upload (re-sync) the database. As a coach you can only view (or read) the database of your athlete, you cannot modify it.

### Setup ISA/Self-Reflection questions

#### 8) **On Athlete-device** - athlete to click 'Edit ISA'

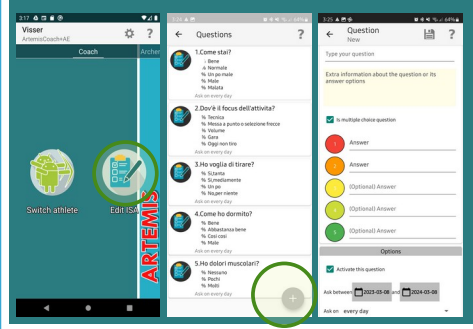

- Click 'Edit ISA' and create the questions in close cooperation with your coach and/or the technical staff.
- An example is shown on the next screenshot. Click '+' to add a new question
- An empty question
- Find more info on ISA / self-reflection questions and their use on the [FAQ-page](http://artemis.vapeldoorn.net/artemis_faq.html)

## **ArtemisLite – Premium - Coached**

Artemis is the World's #1 Archery Scoring and Analysis App for your Android™ phone or tablet. It is the only App for the serious archer and coach that will help you in improving your archery game. Used by thousands of archers and coaches world-wide, it has a long track-record helping archers become the best they can. You can download a free version in the [Google Play store.](https://play.google.com/store/apps/details?id=com.vapeldoorn.artemislite)

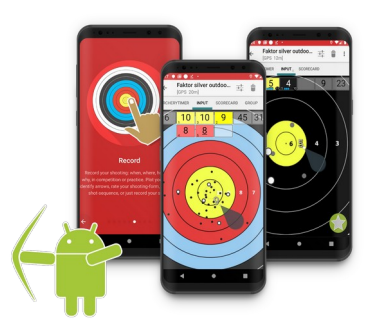

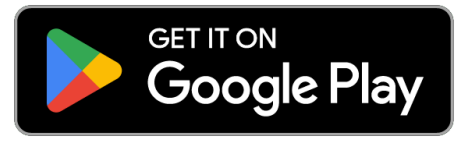